## **ATTIVITA' SVOLTA NELL'ANNO 2022**

L'art. 14 comma 1, lett. c) della Legge 152/01 sancisce che gli istituti di patronato:

*"forniscono, entro il 30 aprile di ciascun anno, al Ministero del Lavoro e delle Politiche Sociali, i dati riassuntivi e statistici dell'attività assistenziale svolta nell'anno precedente, …."*

Il 28 aprile prossimo (il 30 cade di domenica), è l'ultimo giorno utile per la consegna, al competente Ispettorato Territoriale del Lavoro, delle tabelle statistiche dell'attività svolta e della struttura organizzativa riferiti all'anno 2022 **(in mancanza l'attività svolta non sarà finanziata).**

## **Le tabelle da presentare per il riconoscimento dell'attività sono:**

- *Tabella "Riepilogativa*" con il riepilogo di tutta l'attività del "paniere NORMALE"
- *Tabella "Riepilogativa*" con il riepilogo dell'attività del paniere RDC/PDC
- *Tabella "Riepilogativa*" con il riepilogo dell'attività del paniere BONUS
- *Tabella dettagliata A***"** interventi *in materia previdenziale*
- *Tabella dettagliata B*" interventi *sedi estere*
- *Tabella dettagliata C*" *interventi in materia danni da lavoro e alla salute*
- *Tabella dettagliata D*" *interventi in materia socio assistenziali*
- *Tabella Organizzazione*" relativa alla struttura organizzativa delle sedi provinciali e zonali, sintetizza i dati organizzativi utili ai fini dell'attribuzione del relativo punteggio.

**Prima di procedere alla stampa delle tabelle statistiche, assicurarsi che:**

- **1. La tabella organizzazione sia stata correttamente compilata e aggiornata;**
- **2. Non ci siano pratiche ancora congelate;**
- **3. Non ci siano pratiche clonate/duplicate.**

Home Page di MISIA, cliccare su "**Statistiche" quindi su "Registri"**

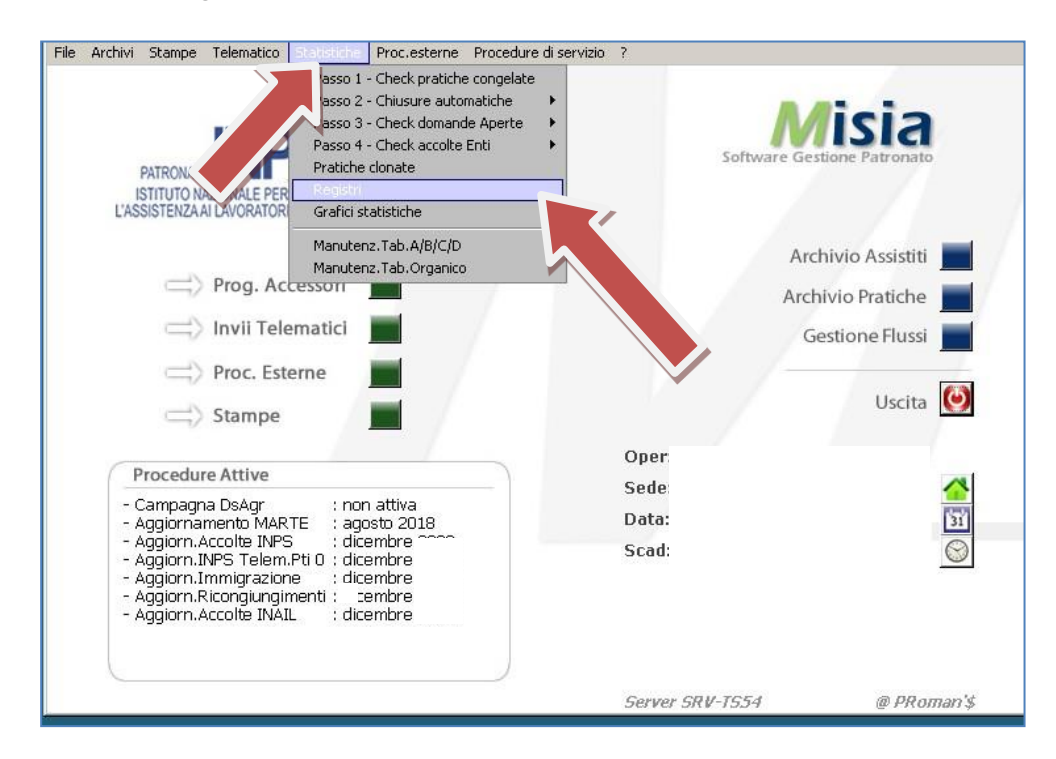

#### Inserire anno **2022** e cliccare su "**Statistiche**", selezionare Paniere NORMALE

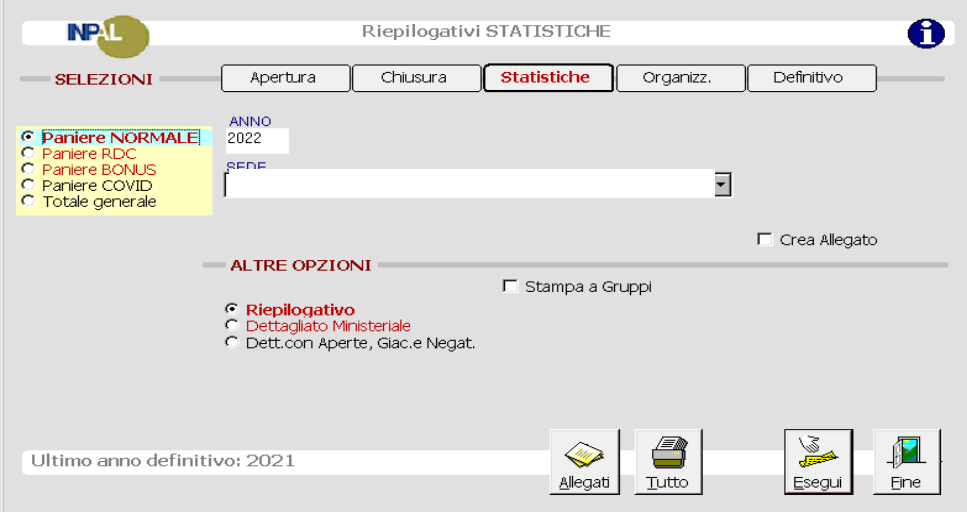

#### Ricorda:

- $\checkmark$  inserire anno 2022;
- ✓ procedere alla stampa delle **TRE** tabelle riepilogative:
- o fleggare su Paniere Normale e stampare
- o fleggare su Paniere RDC e stampare
- o fleggare su Paniere Bonus e stampare.

## Tabella riepilogativa **"Paniere NORMALE"**

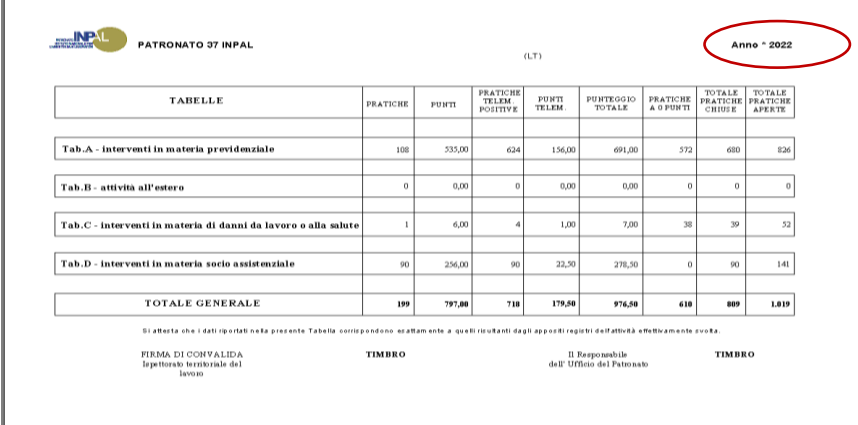

*Riepilogo di tutte le pratiche chiuse positivamente con il relativo punteggio.*

# Tabella riepilogativa **"Paniere RDC"**

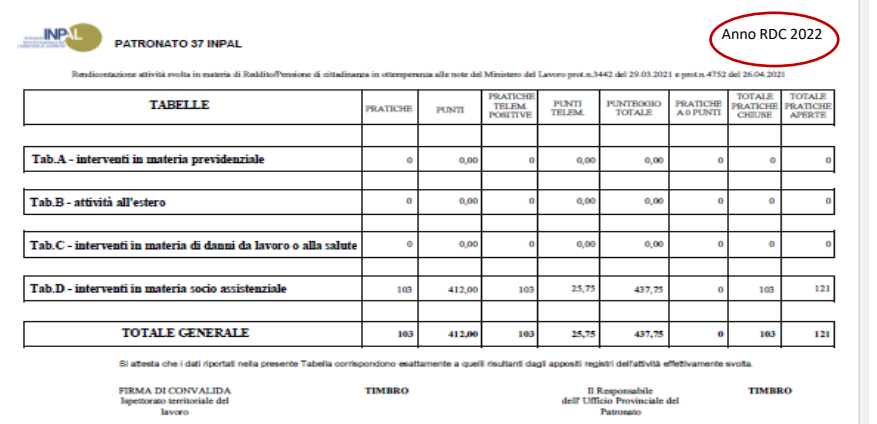

**Tabella** riepilogativa

Pratiche RDC/PDC

 $\overline{\phantom{a}}$ 

# Tabella riepilogativa **"Paniere BONUS"**

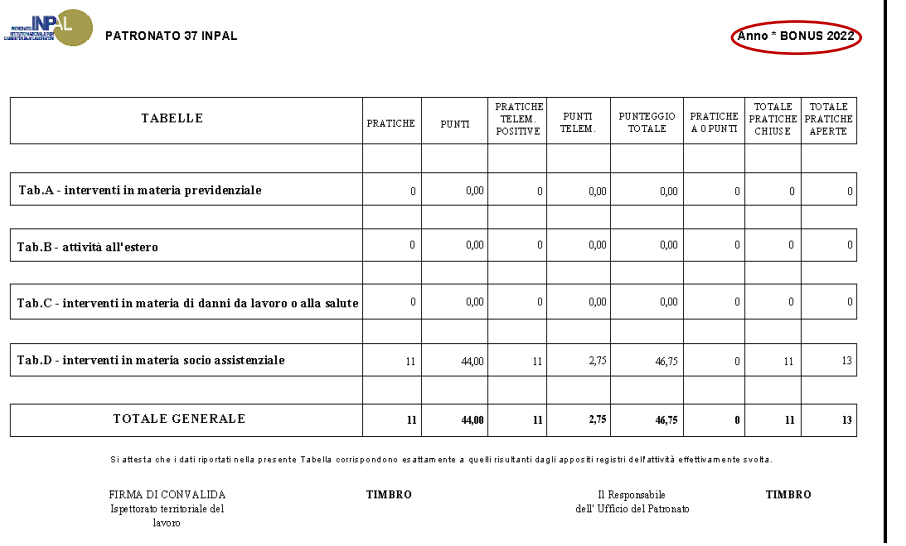

**Tabella** riepilogativa

Pratiche BONUS

# *Passare quindi alla stampa delle*

#### *Tabelle "Dettagliato Ministeriale"* **NP.L** Riepilogativi STATISTICHE  $\mathbf \theta$ SELEZIONI Apertura Chiusura Statistiche Organizz. Definitivo ANNO<br>2022 C Paniere NORMALE C Paniere RDC<br>C Paniere BONUS<br>C Paniere COVID<br>C Totale generale **SEDE**  $\overline{\phantom{a}}$  $\Box$  Crea Allegato - ALTRE OPZIONI □ Stampa a Gruppi Riepliogativo<br>Dettagliato Ministeriale<br>Dett.con Aperte, Giac e Megat 4  $\mathbf{Z}$ <u>Camp</u> Ultimo anno definitivo: 2021 Allegati  $\overline{\text{Lutto}}$ Eine

#### Fleggare **Dettagliato Ministeriale** e stampare le tabelle dettagliate A-B-C-D

## *"Tabella A" anno 2022*

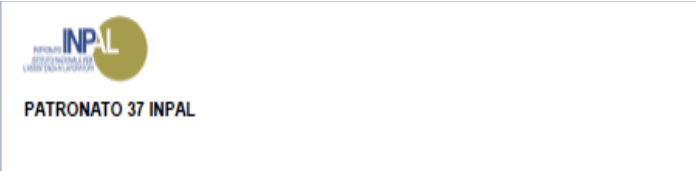

*riporta il numero di tutte le pratiche in materia previdenziale chiuse positivamente con il relativo punteggio.*

**Anno 2022**

Tabella A Interventi in materia previdenziale

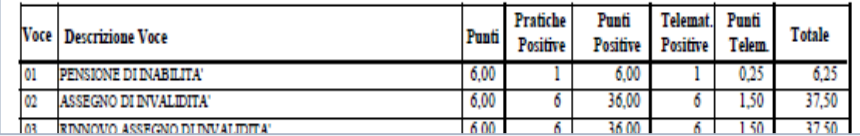

## *"Tabella B"*

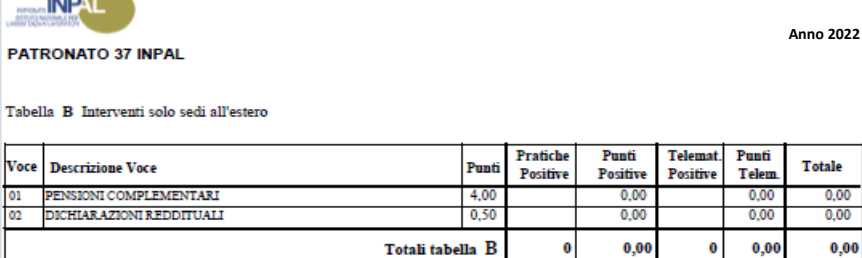

*riporta il numero di tutte le pratiche di attività all'estero chiuse positivamente con il relativo punteggio.*

#### *"Tabella C"*

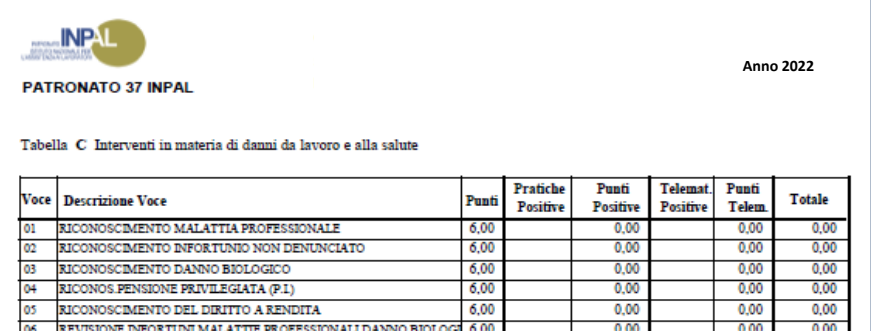

*riporta il numerodi tutte le pratiche in materia di danni da lavoro e alla salute chiuse positivamente con il relativo punteggio*

#### *"Tabella D"*

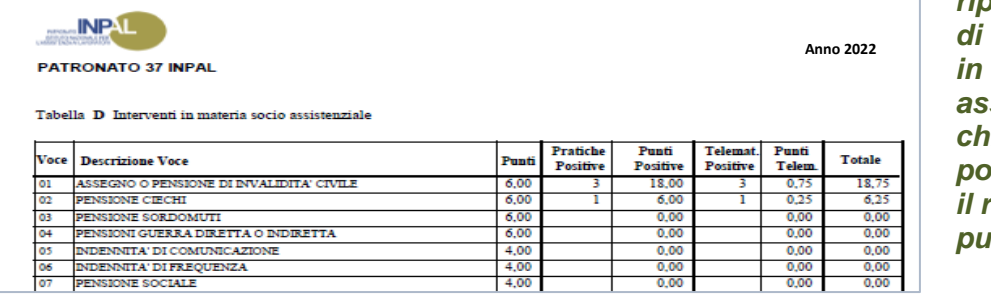

*riporta il numero di tutte le pratiche in materia socioassistenziale chiuse positivamente con il relativo punteggio*

## *Passare alla stampa della Tabella organizzazione*

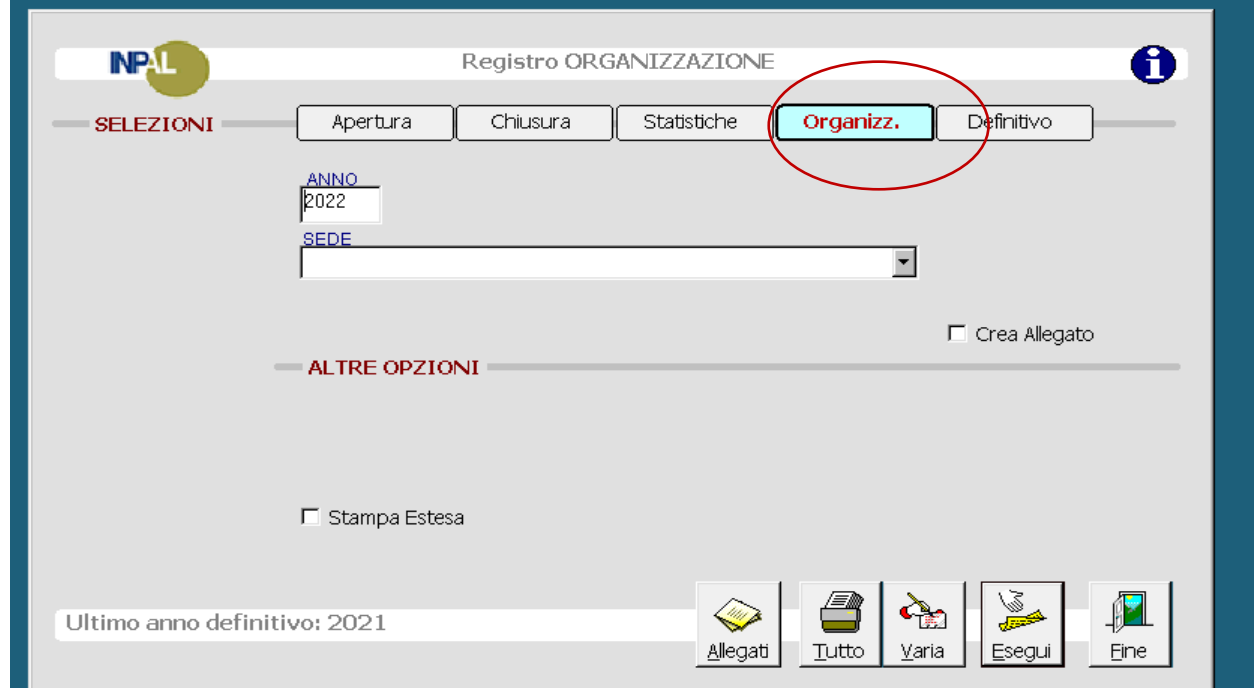

### *"Tabella Organizzazione"*

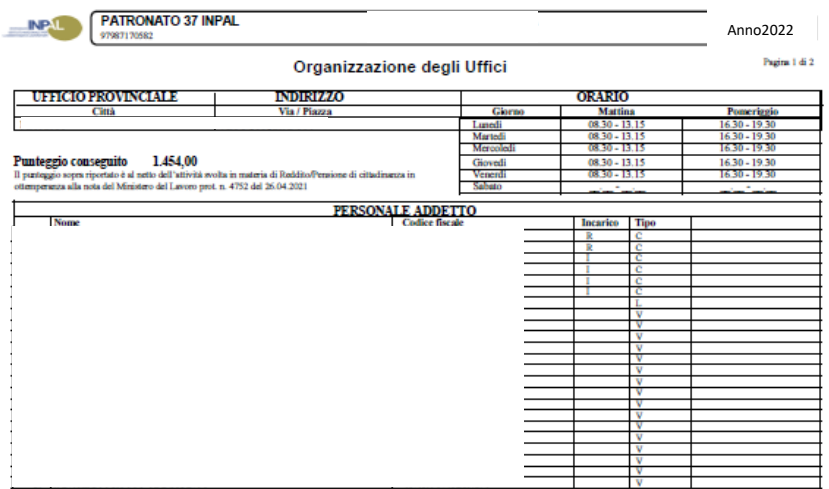

*riporta la struttura organizzativa delle sedi:indirizzo, orario di apertura al pubblico, personale comandato, collaboratori volontari elegali convenzionati. Sintetizza i dati organizzativi della sede.* Le sedi provinciali, a cui fanno riferimento anche sedi zonali, devono selezionare nella tendina Tutta la Provincia quindi cliccare sul pulsante "**Tutto**"  $\frac{\text{d} \theta}{\text{d} \theta}$ 

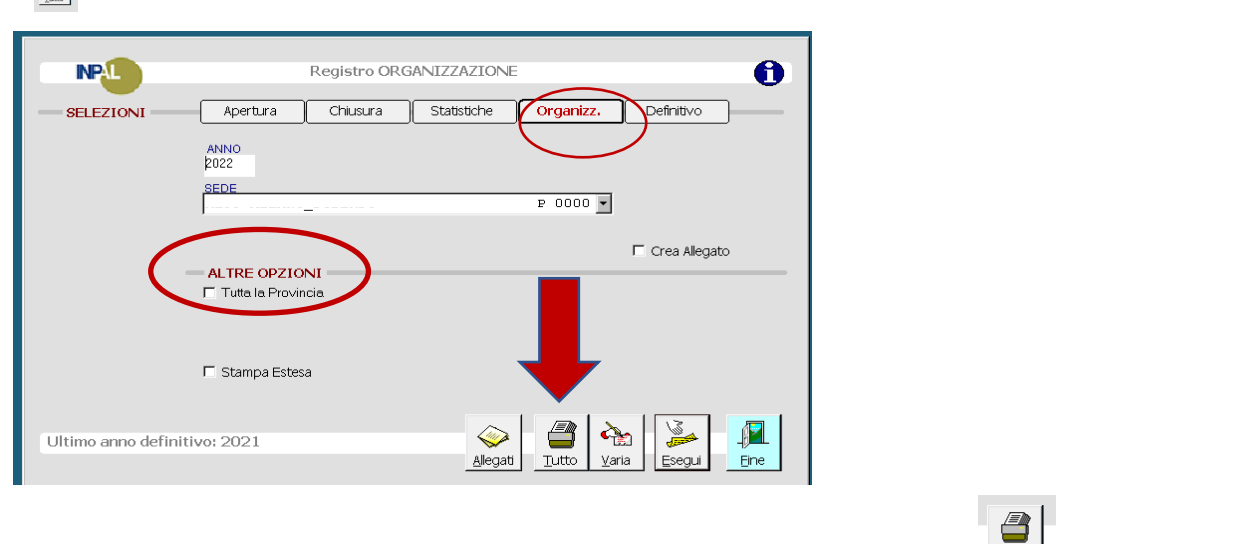

 $_{\text{Tutto}}$ Tutte le tabelle possono essere stampate con il solo comando

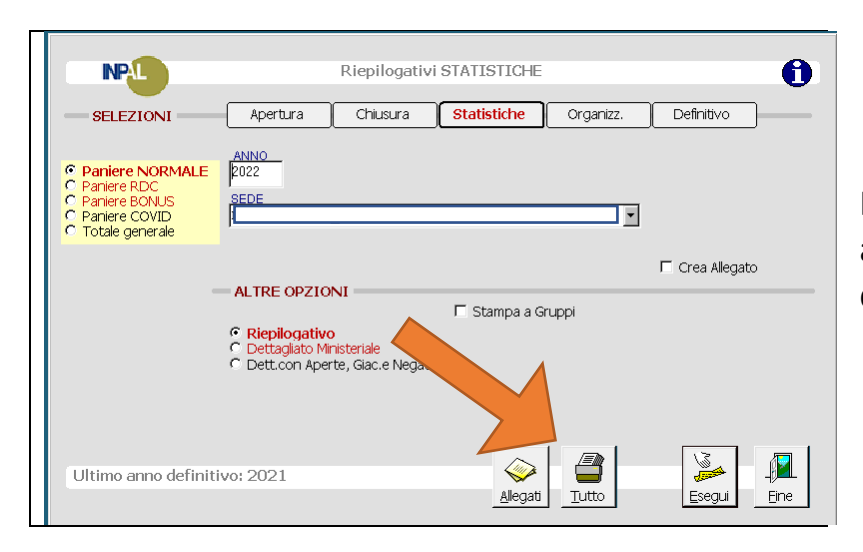

Il programma selezionerà in automatico tutta la documentazione da stampare

devono selezionare tutta la

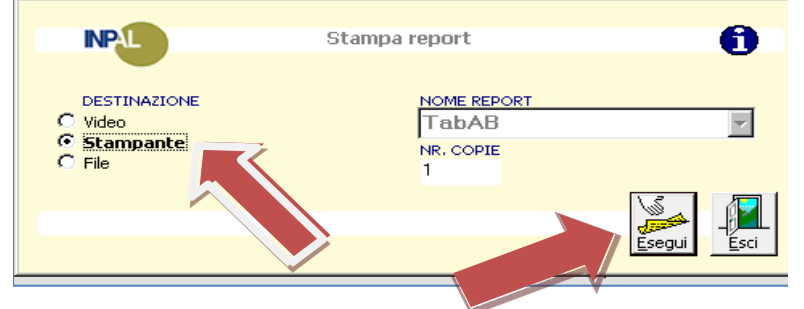

Selezionare "**Stampante**" quindi cliccare su "**Esegui**": **la finestra apparirà più volte e, tutte le volte, dovete cliccare su esegui**

#### *Ricordati!!!*

*Prima di procedere alla stampa, accertati che le sedi zonali abbiano finito di registrare le pratiche definite nell'anno 2022 sul programma MISIA.*

Le tabelle statistiche anno 2022, stampate, timbrate e firmate, per ogni sede presente nella provincia:

Tabelle riepilogative (Normale, RDC e Bonus); Tabelle dettagliate A-B-C-D; Tabella/e organizzazione; Riepilogo della provincia di tutte le tabelle di cui sopra se presenti sedi zonali;

**dovranno essere spedite per raccomandata A.R., con una lettera di accompagnatoria** (bozza in allegato)**,** al competente Ispettorato Territoriale del Lavoro ed alla direzione generale INPAL, unitamente ad una lettera accompagnatoria *entro il 28 aprile 2023*.

### *Attenzione!!!!*

Il 30 aprile è domenica.

La scadenza è inderogabilmente anticipata a venerdì 28 aprile. Il 29 aprile, sabato, non è giorno lavorativo.